## Adding an Attachment to an Email Message

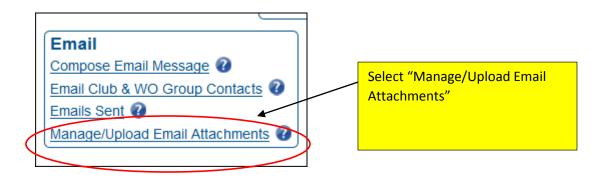

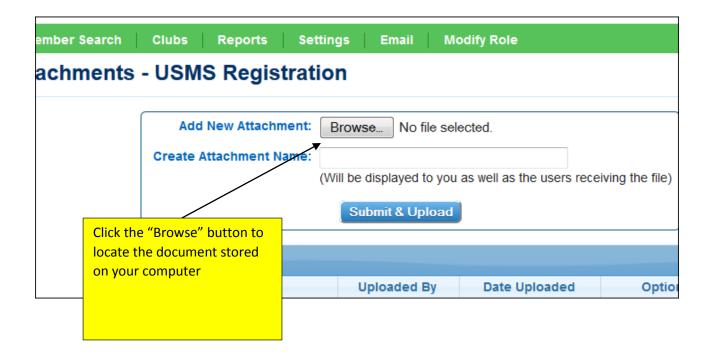

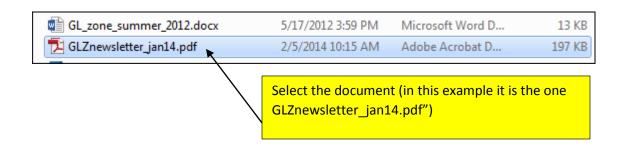

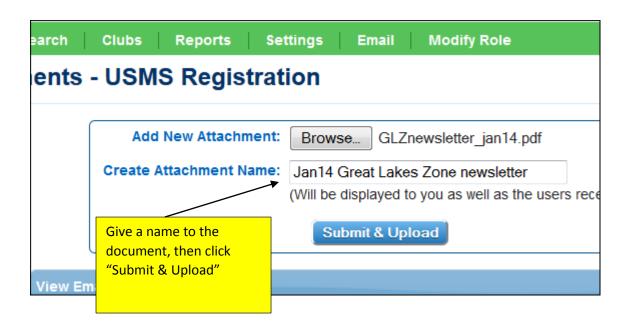

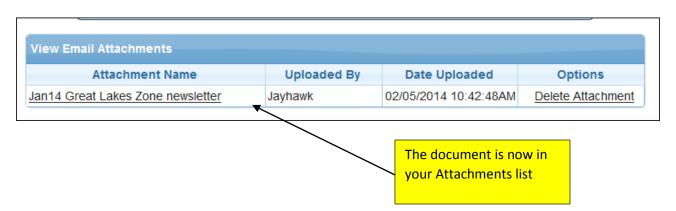

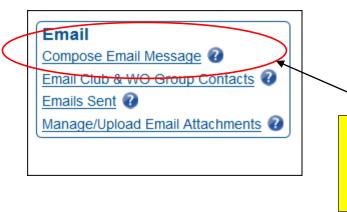

Go back to the Home page and select "Compose Email Message"

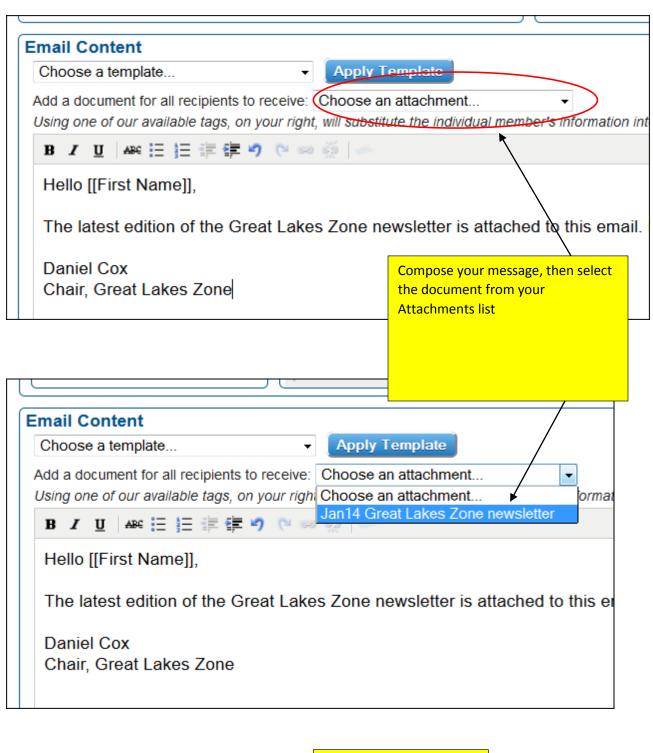

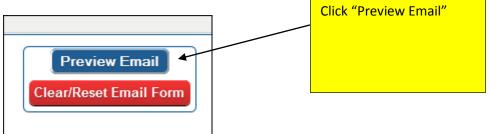

Submit & Send Email

Go Back & Edit Email

Preparing to send email to 426 recipients, excluding any copies...

1 document will be attached: Jan14 Great Lakes Zone newsletter

g your information)

This message shows which document will be attached